# SNANA Installation Guide

J. Bernstein, S. Jha, R. Kessler, S Rodney

May 12, 2017

## **Contents**

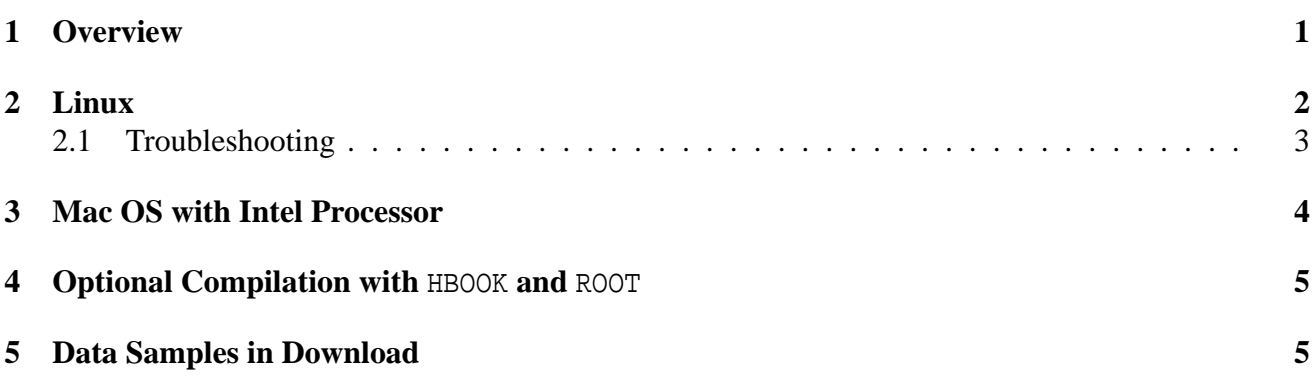

### **1 Overview**

The installation of SNANA involves two tarballs available from the "SNANA Download" button. First is the SNANA software that includes all of the source code and a Makefile. The second tarball, called "SNDATA ROOT," contains data (§5), a simulation-output directory, and many files needed to run the SNANA programs including K-correction tables, model parameters, filter responses, primary spectra (Vega, BD17), etc. Environment variables \$SNANA DIR and \$SNDATA ROOT must be defined to point to these areas, and it is convenient to define these in a login script. You will also need to add \$SNANA DIR/bin and \$SNANA DIR/util to your path. It is recommended that \$SNANA DIR be writeprotected, while \$SNDATA ROOT has write-access for all users. Once you have installed SNANA, see the snana manual for instructions on running the programs.

To make the SNANA binary executables,

cd \$SNANA\_DIR/src make

The SNANA software is updated rather often, so it is recommended to create an automated script to 'wget' the current SNANA code and run the make command. The largest program size is under 400 Mb, but this does not include dynamic memory allocations.

# **2 Linux**

To use the SNANA package you must install the 32-bit or 64-bit versions of CFITSIO, GSL and libncurses. It is also recommended to install CERNLIB and/or ROOT to make light curve plots and to access the full table of analysis variables; however, neither of these packages is required starting with v10 34b.

In the following, \$SOFTDIR refers to the top-directory of your software packages, and \$SCRATCHDIR refers to your working area or scratch disk. After installing the required packages and assuming you are using the tcsh shell, add the following in your login or SNANA-setup script,

```
> setenv CERN_DIR $SOFTDIR/cern ! optional (see below)
> setenv ROOT DIR $SOFTDIR/root ! optional (see below)
> setenv CFITSIO_DIR $SOFTDIR/cfitsio
> setenv GSL DIR $SOFTDIR/gsl
> setenv PATH $CERN DIR/bin: $PATH
> setenv LD_LIBRARY_PATH $CERN_DIR/lib:$LD_LIBRARY_PATH
> setenv SNANA_DIR $SOFTDIR/SNANA/snana_v10_42i
> setenv PATH $SNANA_DIR/bin:$SNANA_DIR/util:$PATH
```
and for bash make the apppropriate 'export' substitutions. Download the most recent SNANA tarball to \$SOFTDIR/SNANA and do

```
> cd $SOFTDIR/SNANA
> tar xzf snana_v10_42i.tar.gz
> cd snana_v10_42i/src
> make
    (hold your breath ... )
```
See §4 on how to enable or disable compilation with HBOOK and ROOT. Once you have the SNANA sofware installed, download the most recent SNDATA ROOT tarball to \$SCRATCHDIR/SNDATA ROOT, and do

> setenv SNDATA\_ROOT \$SCRATCHDIR/SNDATA\_ROOT

Based on the selection of HBOOK or ROOT, the output file is selected in the namelist file with

&SNLCINP HFILE\_OUT = 'anything.his' ! HBOOK option ROOTFILE\_OUT = 'anything.root' ! ROOT option

#### **2.1 Troubleshooting**

1. If you get errors similar to

```
$SOFTDIR/cern/2004/lib/libpacklib.a(cfclos.o)(.text+0xa):
In function 'cfclos_': : undefined reference to 'rfio_close'
%$
```
then, in \$SNANA\_DIR/src/Makefile, replace "-lkernlib -lpacklib" with "-lkernlib\_noshift -lpacklib\_noshift" if you have the latter with your CERNLIB distribution. If not, then try installing the appropriate version from the CERNLIB page.

2. If you have a 64-bit machine of type other than x86\_64, then modify the BITNESS logical test in the Makefile so that the -m32 flag is used.

## **3 Mac OS with Intel Processor**

2014.05.27 Tested on Mac OSX v10.9 by S.Rodney.

- 1. Make sure you have a working gfortran. Here are three possible sources:
	- (a) RECOMMENDED: http://gcc.gnu.org/wiki/GFortranBinaries : .dmg installer puts gfortran in /usr/local/gfortran/bin add that to your \$PATH or make sure links in /usr/local/bin exist.
	- (b) http://hpc.sourceforge.net: unpack a tar ball, putting binaries into /usr/local/bin
	- (c) http://r.research.att.com/tools/ : .dmg installer puts binaries in /usr/local/bin they say "most other binaries are either incomplete or broken (do not use compilers from HPC, they won't work correctly!)." but that may be outdated.
- 2. Install SNANA dependencies : CFITSIO, GSL, and optionally ROOT or CERNLIB.

There are two required dependencies for SNANA. I recommend using a package installer, such as homebrew (http://brew.sh). Then you simply need to be sure that the homebrew install location is on your PATH (it defaults to /usr/local, which should be fine).

# update homebrew itself, including recipes brew update

# upgrade the libraries brew install gsl brew install cfitsio

Before upgrading SNANA in the future you can first upgrade these libraries using:

brew update brew upgrade gsl brew upgrade cfitsio

3. OPTIONAL : install ROOT

Go to http://root.cern.ch/ or pre-compiled libraries at https://root.cern.ch/content/release-53434

- 4. Be sure you have set the environment variables ROOT DIR, CFITSIO DIR, and GSL DIR, following the instructions above.
- 5. Build SNANA following the linux instructions above.

## **4 Optional Compilation with** HBOOK **and** ROOT

SNANA supports three output table formats: TEXT, HBOOK, ROOT. TEXT format requires no special libraries and is thus always available. The SNANA codes will compile with HBOOK if environment (ENV) variable \$CERN DIR is defined. SNANA codes will compile with ROOT if ENV \$ROOT DIR is defined. To compile without HBOOK or ROOT, make sure that the associated ENV is not defined. Do not modify any files to adjust compilation with HBOOK or ROOT.

# **5 Data Samples in Download**

The downloads include SN data versions in \$SNDATA\_ROOT/lcmerge.<sup>1</sup> Each SN data version corresponds to a published data set that has been converted into the format needed for the SNANA light curve fitter. To see a summary of the available data samples,

> cd \$SNDATA\_ROOT/lcmerge/

 $>$  ls  $*/*$ . README

and then "more" any README file for details.

<sup>&</sup>lt;sup>1</sup>"lcmerge" refers to the merging of data and meta-data such as PSF, skynoise, moon, etc ...